知 MSR20/30/50系列路由器命令行界面升级方法

[软件升级](https://zhiliao.h3c.com/questions/catesDis/86) **[zhiliao\\_xv35y](https://zhiliao.h3c.com/User/other/23007)** 2018-11-25 发表

# **1 配置需求或说明**

## **1.1 适用的产品系列**

本案例适用于如MSR2020、MSR2040、MSR3020、MSR3040、MSR5040、MSR5060等MSR20、MSR30 、MSR50系列的路由器。

## **1.2 配置需求及实现的效果**

根据现场实际需求,需要升级路由的软件版本。

注: 升级过程中不要中途对设备断电!!

# **2 组网图**

操作连线:使用正常的RJ-45水晶头的网线,一端连接设备的g0/0口,针对不同的设备,上传版本可能对接口 有所要求,建议使用g0/0口,然后配置个人的pc对应的ip地址为192.168.1.2,掩码为255.255.255.0,另外需 要能够登录设备的命令行界面,此处以console线为例,console线一段连接设备的console口,另一端连接自 己的个人pc,然后登录设备的命令行执行对应的操作。

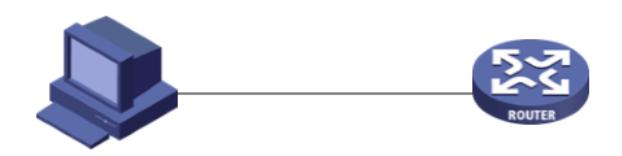

```
个人PC
IP地址为 192.168.1.2/24
```
MSR 2600-10 WINET路由器 管理地址192.168.1.1/24

# **3 升级步骤**

## **3.1 升级准备**

### **3.1.1 下载需要的版本(请根据自己的型号准确下载版本)**

#登陆www.h3c.com.cn后点击"产品支持与服务">>"软件下载"

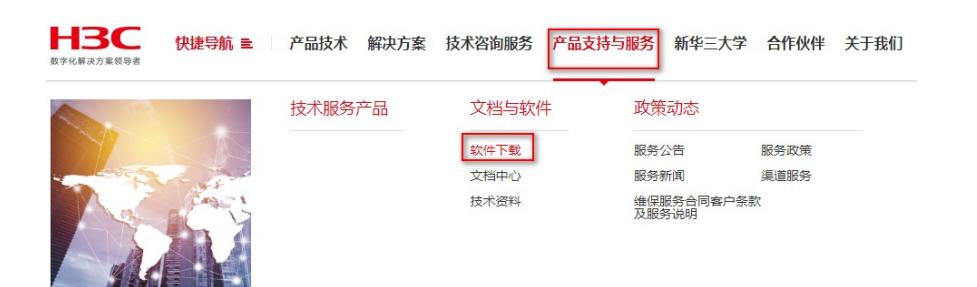

## | 按产品检索

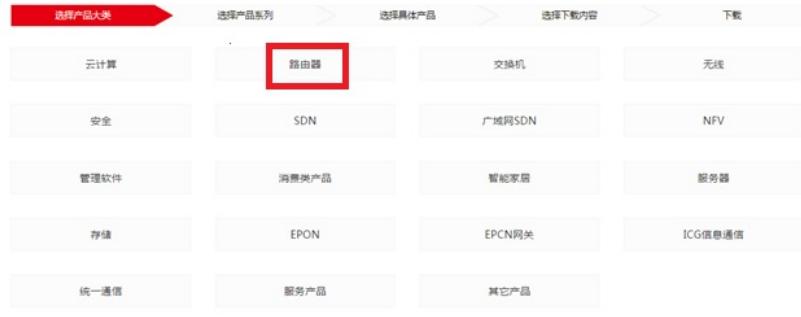

#### #根据型号选择对应的路由器型号

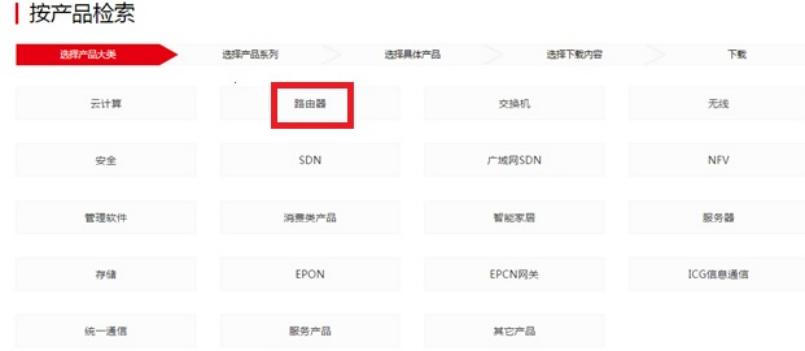

下载对应的版本信息, 所需要的用户名为: yx800 密码: 01230123::

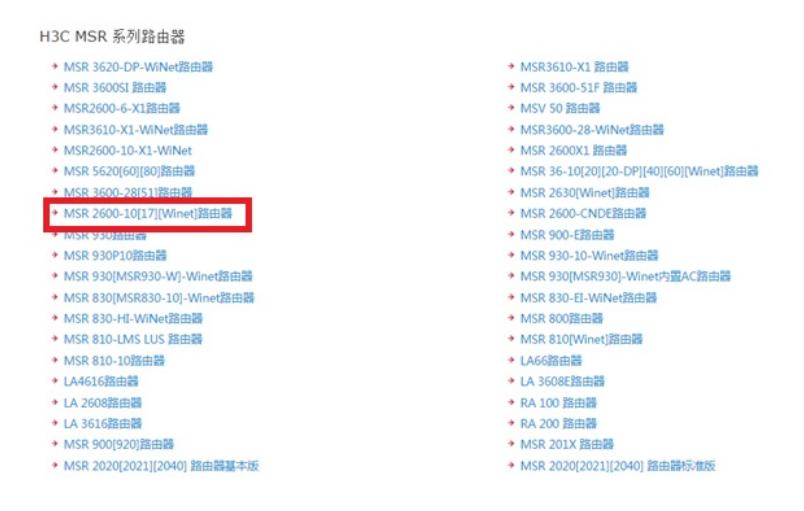

#本案例制作时,已获取MSR2600-10-winet的Release2516p17版本文件

### **3.1.2 命令行登陆设备并将文件上传至设备flash**

#本案例使用3CD软件,选择TFTP方式上传版本文件(电脑防火墙注意关闭)

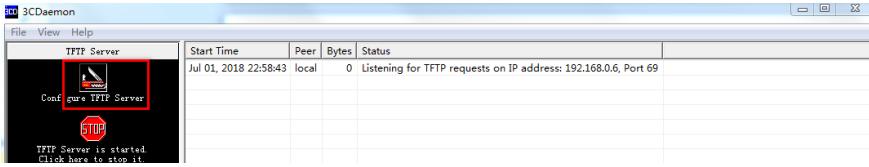

#选择您需要导入的文件MSR2600-CMW520-R2516P17.bin文件的路径

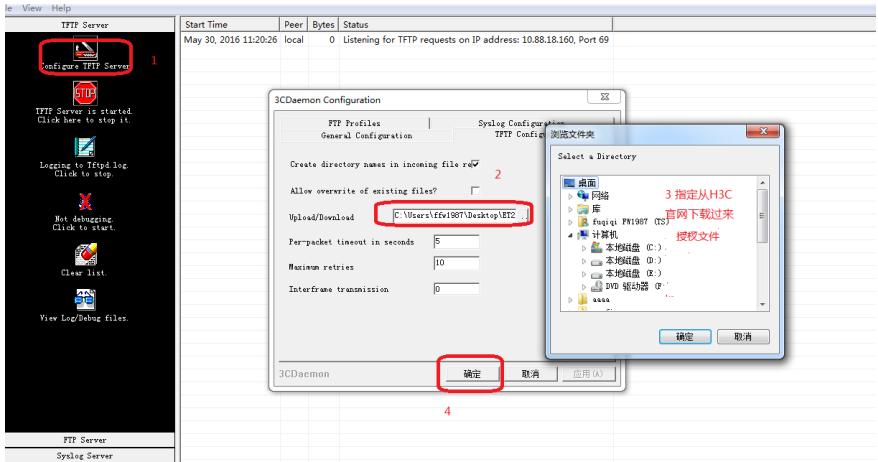

#设备出厂的管理口的IP地址为192.168.1.1/24。可将电脑直连此接口上,并设置相同网段的IP地址。(本案 例电脑直连G0接口,实际组网中也可以使用别的接口,只要确保设备与文件服务器路由可达。)

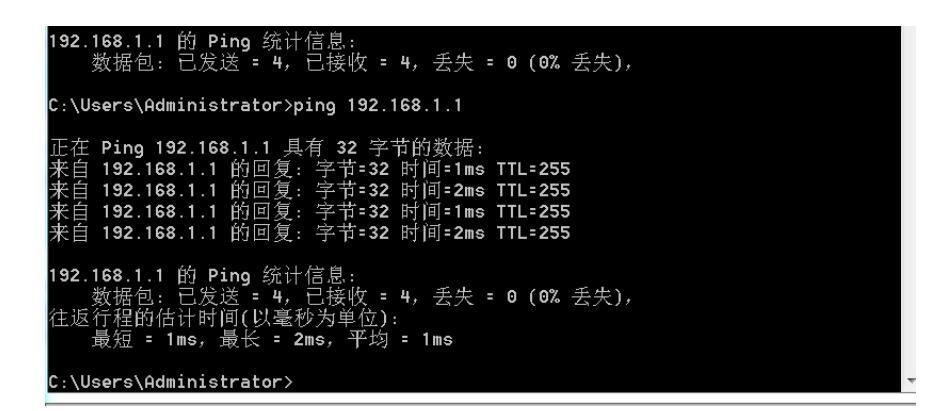

#在命令行配置界面的用户视图下,执行dir命令查看设备当前的文件系统,确认启动文件及配置文件名,以及 Flash的剩余空间,保证Flash有足够空间放入新的启动文件

<H3C>dir //查看空余空间够不够,空余空间要大于MSR2600-CMW520-R2516P17.bin文件大小

<H3C>dir<br>Directory of flash:/

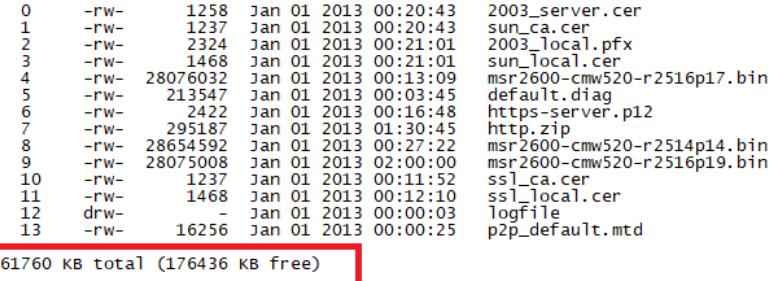

#在命令行配置界面的用户视图下,执行tftp get命令将启动文件.bin导入到设备的Flash中:

### <H3C> **tftp 192.168.1.2 get MSR2600-CMW520-R2516P17.bin**

<H3C>tftp 192.168.1.2 g<br><H3C>tftp 192.168.1.2 get MSR2600-CMW520-R2516P17.bin<br>The file MSR2600-CMW520-R2516P17.bin<br>The file MSR2600-CMW520-R2516P17.bin exists. Overwrite it? [Y/N]:y<br>Verifying server file...<br>Deleting the ol File will be transferred in binary mode<br>
Downloading file from remote TFTP server, please wait...|<br>
#Jan 100:17:59:995 2013 H3C SHELL/4/LOGOUT:<br>
Trap 1.3.6.1.4.1.25506.2.2.1.1.3.0.2<hh3cLogOut>:admin logout from web\<br>
#Jan  $-H3C$ 

## **3.2 指定新版本文件作为下次启动文件**

#在命令行配置界面的用户视图下,执行boot-loader命令设置设备下次启动使用的启动文件为,MSR2600-C MW520-R2516P17.bin并指定启动文件类型为main:

#### <H3C> **boot-loader file MSR2600-CMW520-R2516P17.bin main**

<H3C>boot-loader file MSR2600-CMW520-R2516P17.bin main<br>This command will set the boot file. Continue? [Y/N]:y

The specified file will be used as the main boot file at the next reboot on slot 0!<br>
<H3C>reboot<br>
Start to check configuration with next startup configuration file, please wait.........DONE!<br>
This command will reboot the #Jan 100:25:06:796 2013 H3C DEVM/1/REBOOT:<br>Reboot device by command.<br>%Jan 1 00:25:06:796 2013 H3C DEVM/5/SYSTEM\_REBOOT: System is rebooting now.<br><N3C><br><N3C><br><H3C> 

H3C MSR26-00 BootWare, Version 5.40 

Copyright (c) 2004-2017 New H3C Technologies Co., Ltd.

## **3.3 重启设备完成升级**

KH3C>reboot Start to check configuration with next startup configuration file, please wait........DONE!<br>Current configuration may be lost after the reboot, save current configuration? [Y/N]:y ]<br>Please input the file name(\*.cfg)[flash: The last the existing filename unchanged, press the enter key):<br>(To leave the existing filename unchanged, press the enter key):<br>flash:/startup.cfg exists, overwrite? [Y/M]:y<br>Validating file. Please wait... Saved the current configuration to mainboard device successfully.<br>This command will reboot the device. Continue? [Y/N]:y Now rebooting, please wait...

## **3.4 查看与验证**

#使用dis version查看版本, 已经升级到我们下载的版本号即为成功, 升级完成。

[H3C]dis version<br>H3C Comware Platform Software<br>Comware Software, Version 5.20, <mark>Release 2516P17</mark><br>Copyright (c) 2004-2017 New H3C Technorogies co., Ltd. All rights reserved.<br>H3C MSR26-00 uptime is 0 week, 0 day, 0 hour, 0 m System Technical Coronary Space<br>
PU ID: 0x8<br>
S12M bytes DDR3 SDRAM Memory<br>
PCB<br>
Logic BootROM Version: 1.0<br>
Logic BootROM Version: 5.40<br>
Extended BootROM Version: 5.40<br>
SLOT 0]GRD/0<br>
SLOT 0]GRD/1<br>
SLOT 0]GEO/1<br>
SLOT 0]GEO/ (Hardware)2.0,<br>(Hardware)2.0,<br>(Hardware)2.0,<br>(Hardware)2.0,<br>(Hardware)2.0,<br>(Hardware)2.0, (Driver)1.0,<br>(Driver)1.0,<br>(Driver)1.0,<br>(Driver)1.0,<br>(Driver)1.0, (CPLD)1.0<br>(CPLD)1.0<br>(CPLD)1.0<br>(CPLD)1.0<br>(CPLD)3.0